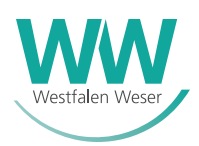

# ANLEITUNG NEUANLAGEPORTAL FÜR INSTALLATEURE

Bei der Anmeldung einer neuen Einspeiseanlage im Auftrag Ihres Kunden muss zuerst der zugehörige Zählerantrag (IBS-Antrag) von Ihnen als Installateur angestoßen werden. Aus diesem IBS-Antrag wird anschließend automatisch ein EEG-Antrag erzeugt. Dieser kann im Anschluss vom Kunden (Anlagenbetreiber), Solarteur oder Ihnen bearbeitet werden.

Ein Zählerantrag ist nur nach Registrierung im Installateursportal möglich.

### **Inhalt**

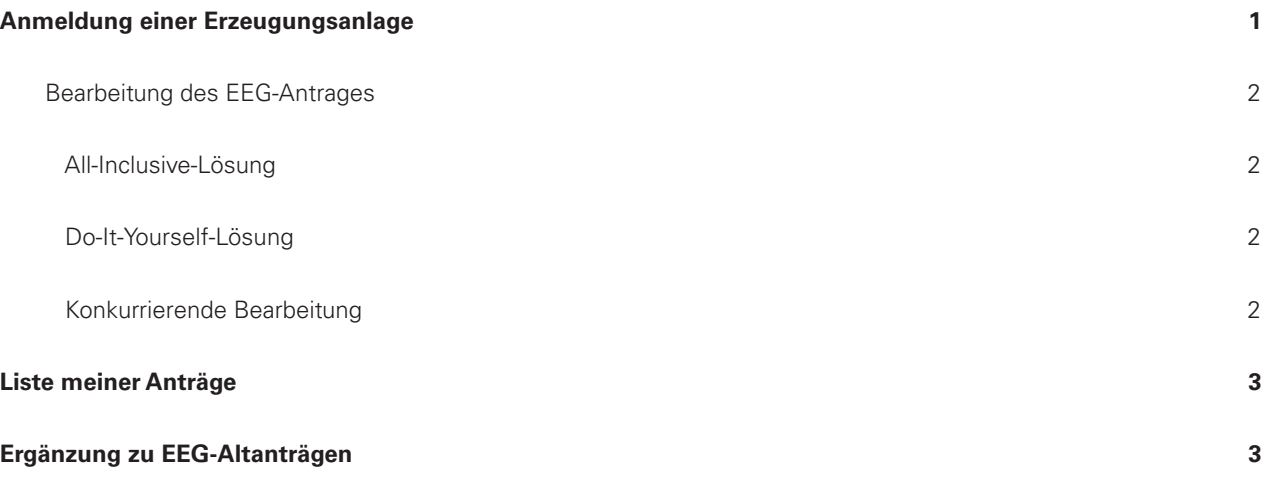

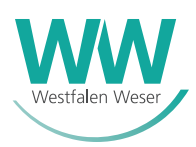

### ANMELDEN EINER ERZEUGUNGSANLAGE

### **Bearbeitung des EEG-Antrages**

Nachdem Sie den vorausgehenden IBS-Antrag gestellt haben, wird daraus automatisch der EEG-Antrag erzeugt. Dieser kann anschließend von Ihnen oder dem Anlagenbetreiber weiterbearbeitet werden. Dafür ist in jedem Fall eine Registrierung über ein Nutzerkonto in unserem Neuanlageportal erforderlich. Wer den Antrag weiterbearbeitet, hängt von der Lösung ab, die Sie Ihrem Kunden anbieten:

#### **All-Inclusive-Lösung**

In diesem Fall werden alle benötigten Angaben von Ihnen hinterlegt, sodass der Kunde keine Daten im EEG-Antrag während des Anmeldeprozesses seiner Erzeugungsanlage eintragen muss. Lediglich spätere Änderungen der persönlichen Daten kann Ihr Kunde nach Anmeldung seiner Anlage über das Einspeiser-Portal eigenständig bearbeiten.

Bei Ihnen wird der EEG-Antrag direkt nach Absenden des IBS-Antrags in der "Liste meiner Anträge" angezeigt. Dort können Sie den Antrag nun final bearbeiten. Folgende Angaben sind durch Sie zu ergänzen oder zu bestätigen:

- **•** Anlagenbetreiber (Adresse, Name)
- **•** Bankverbindung des Anlagenbetreibers
- **•** Steuerpflicht und Steuernummer des Anlagenbetreibers
- **•** Final installierte Module und Wechselrichter der Anlage
- **•** Inbetriebnahmedatum der Anlage
- **•** MaStR-Nummer und Registrierungsdatum
- **•** Voraussichtlich erzeugte Mengen und eingespeiste Mengen
- **•** TRE/FWA-Einbaubestätigung (Upload)
- **•** Wenn notwendig: BAFA-Zulassungsbescheid bei KWK-Anlagen

### **Do-It-Yourself-Lösung**

Hier kann nur Ihr Kunde persönliche Daten, die Bankverbindung und Angaben zur Umsatzsteuer selbstständig ergänzen. Der Kunde erhält dafür per E-Mail oder Post Zugangsdaten zum Antrag.

Sie als Installateur müssen im Anschluss lediglich die technischen Angaben zur Anlage prüfen oder ggf. ergänzen, wie folgende Abbildung verdeutlicht:

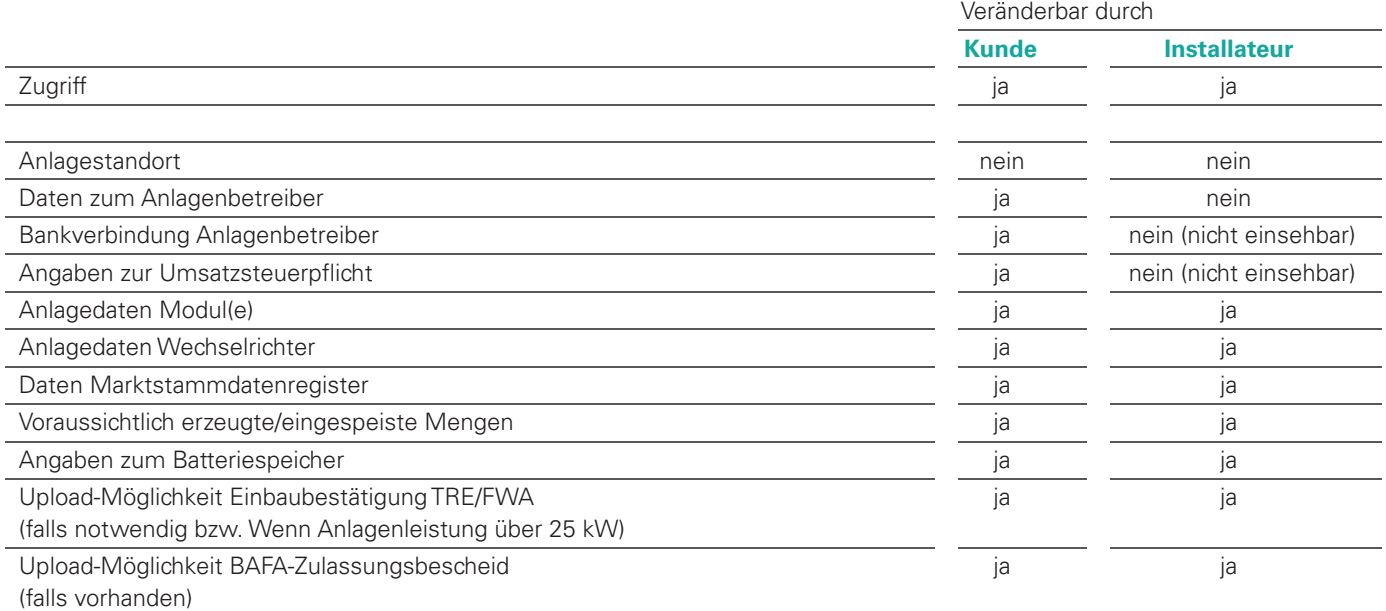

#### **Konkurrierende Bearbeitung zu verhindern, können Sie und Ihr Installateur der Sie und Ihr Installateur den Antr**

Um gegensätzliche Dateneingaben zu verhindern, können Sie und Ihr Kunde den Antrag nicht gleichzeitig bearbeiten. Ist bereits der Anlagenbetreiber im Antrag, können Sie die Bearbeitung über das Glockensymbol beantragen: über das Glockensymbol beantragen:

À  $\Delta$  $\bullet$ 

EEG301185

Der Anlagenbetreiber hat nun noch einen Zeitraum von 10 Minuten, um die Eingaben zu beenden. Nach Ablauf der Zeit können Sie den Antrag bearbeiten.

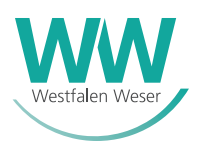

## LISTE MEINER ANTRÄGE

Die "Liste meiner Anträge" enthält eine Status-Spalte, die dazu dient, Anträge mit entsprechendem Status hervorzuheben. Folgende Symbole können in dieser Spalte auftreten:

- **• "": Kürzlich gestellte Anträge**
- **• "**!**": Länger nicht bearbeitete Anträge**

 Bei länger nicht bearbeiteten EEG-Anträgen erhält der Anlagenbetreiber eine Erinnerungsmail, sofern eine E-Mailadresse vorliegt. Bei solchen Anträgen wird in der "Liste meiner Anträge" die Antragsnummer unterstrichen.

 **• "": Zur Löschung vorgesehene Anträge**

 Um den Umfang der Datenbank zu reduzieren, werden vor mehr als drei Jahren gestellte Anträge automatisch gelöscht. Vorher werden sie für mindestens einen Monat in der Liste rot markiert. Anträge, die vor mehr als einem Jahr gestellt wurden, können von Ihnen gelöscht werden.

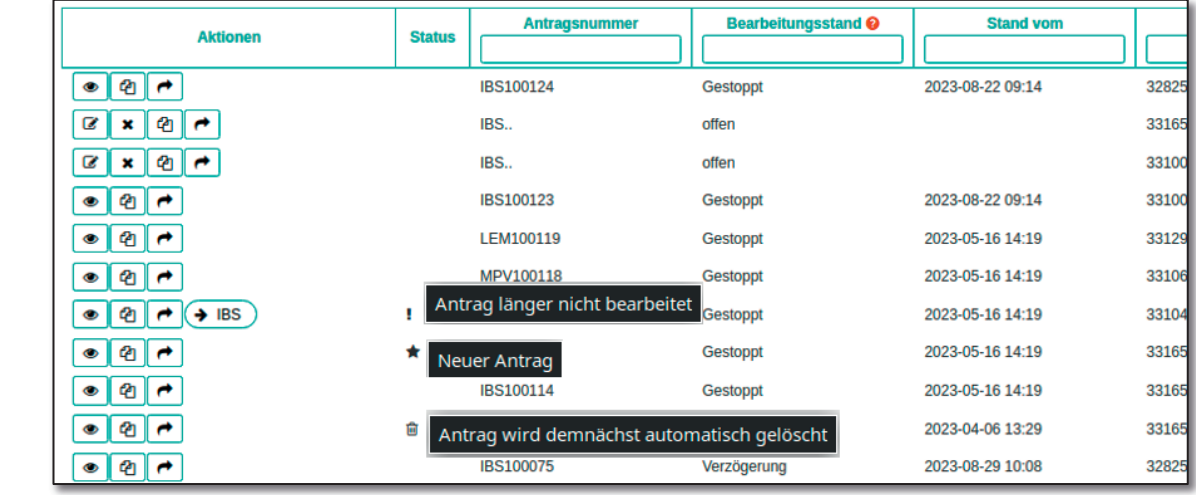

Bei Anträgen, die noch keine Antragsnummer haben, erscheinen in der Spalte der Antragsnummer Auslassungspunkte.  $\overline{z}$ o $\overline{z}$  and  $\overline{z}$ 

#### ERGÄNZUNG ZU EEG-ALTANTRÄGEN **LINGARLEONG LO LEO ALIA ƌŐćŶnjƵŶŐnjƵ'ͲůƚĂŶƚƌćŐĞŶ**

Ein Anmeldeantrag für Einspeiseanlagen wird wie beschrieben durch Sie als Installateur mit der Stellung des IBS-Antrags ange-Neuanlageportal gespeichert, aber nicht abgesandt wurden. Altanträge können angesehen und weitergeleitet, jedoch nicht  $\kappa$ opiert werden. stoßen und der daraus generierte EEG-Antrag bearbeitet. Das gilt auch für Altanträge, die vor der Produktivsetzung des neuen kopiert werden. λογίσι (velden). ƵƘĞƌĚĞŵŬƂŶŶĞŶ^ŝĞĂůƐ/ŶƐƚĂůůĂƚĞƵƌ'ͲůƚĂŶƚƌćŐĞ ŝŶ/^ͲŶƚƌćŐĞƵŵǁĂŶĚĞůŶ͗

Außerdem können Sie als Installateur EEG-Altanträge in IBS-Anträge umwandeln:  $\tilde{\mathbf{A}}$ Ğ $\tilde{\mathbf{A}}$ Ğ $\tilde{\mathbf{A}}$ 

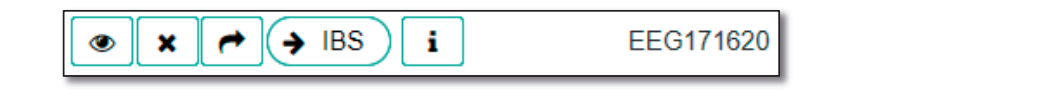

Bei diesem, aus einem bereits abgesandten EEG-Altantrag erzeugten IBS-Antrag, wird also kein neuer EEG-Antrag durch Sie erzeugt und auch keine Mail/kein Brief an den Kunden gesendet. /ŵ'ĞŐĞŶƐĂƚnjĚĂnjƵǁĞƌĚĞŶ**ŽĨĨĞŶĞ͕ĂůƐŽŶŽĐŚŶŝĐŚƚĂďŐĞƐĂŶĚƚĞ** 'ͲůƚĂŶƚƌćŐĞŝŶ/^ͲŶƚƌćŐĞ

ĞŝĚŝĞƐĞŵ͕ĂƵƐĞŝŶĞŵ**ďĞƌĞŝƚƐĂďŐĞƐĂŶĚƚĞŶ** 'ͲůƚĂŶƚƌĂŐĞƌnjĞƵŐƚĞŶ/^ͲŶƚƌĂŐ͕ǁŝƌĚĂůƐŽŬĞŝŶ Im Gegensatz dazu werden **offene, also noch nicht abgesandte** EEG-Altanträge in IBS-Anträge umgewandelt:

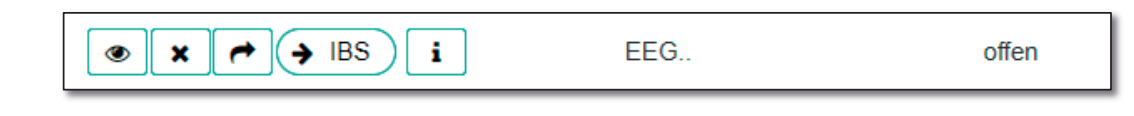

Dadurch ist es möglich, die bereits erfassten Daten in den neuen Beantragungsprozess zu übernehmen. Der Kunde, der bisher<br>Der Stephanus der bisher Badaren ist es mogien, die bereits enassten Baten in den neuen Beantragangsprozess zu disententen. Ber Kanae, der Bisner<br>den EEG-Antrag initial gestellt hat, kann den zwischengespeicherten Antrag an Sie weiterleiten, sodas Rend in einen (neuen) IBS-Antrag übernehmen. Danach folgen die zuvor beschriebenen Schritte. njsbő

Gestellte Altanträge werden in der "Liste meiner Anträge" entsprechend gekennzeichnet (z.B. durch Anhängen "(alt)" an die Auftragsnummer). Gestellte Altantriäge werden in der "Liste meiner Anträgen entsprechend gekennzeichnet (z.B. durch gekennzeit<br>Gekennzeit